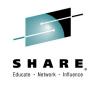

# 16520: Application Development for z/OS - Not your Father's Green Screen

Rosalind Radcliffe

Distinguished Engineer, IBM Academy of Technology Member

**IBM** Corporation

rradclif@us.ibm.com

@RosalindRad

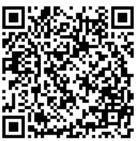

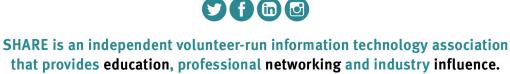

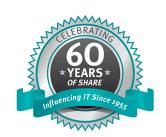

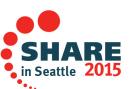

**#SHAREorg** 

### **Abstract**

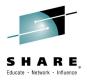

Ask most people how they write and maintain applications on z/OS and you hear "oh, you use this thing called a green screen" followed by a chuckle.

In reality, application development for zEnterprise applications has been transformed over the past several years to the point where application developers enjoy the same or better features from integrated development environments as programmers who work on other platforms.

Advances in remote system communication and interaction, syntax-highlighting, parsing, and code understanding for Assembler, PL/I, C/C++, and COBOL source code, as well as programming assists such as code snippets and templates are all available to application programmers. Interactive debug of applications, written in multiple programming languages and running in various runtime environments is also possible and can greatly boost programmer productivity.

Come and learn about how these features can enable application developers who are new to the mainframe to interact with, update, and efficiently enhance mainframe applications.

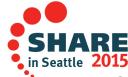

## ·--

SHARE

### **IBM DevOps point of view**

Enterprise capability for continuous software delivery that enables organizations to seize market opportunities and reduce time to customer feedback

Accelerate
software delivery –
for faster time to value

Reduce time to customer feedback – for improved customer experience

Balance speed, cost, quality and risk – for increased capacity to innovate

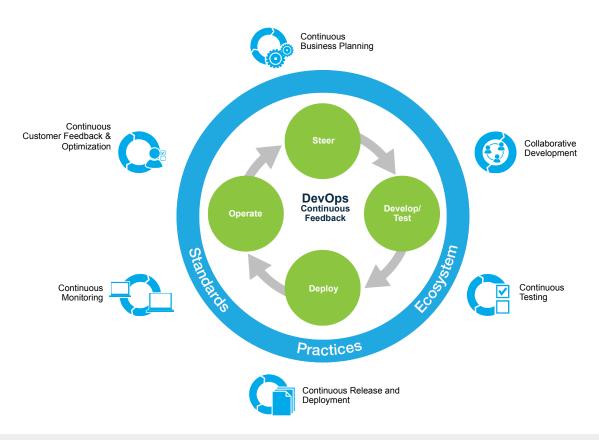

Clients are achieving measurable business outcomes with DevOps

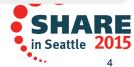

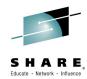

### **Collaborative Development**

Integrated Application Lifecycle Management for all platforms

- Accelerate time to delivery with real-time planning
- Improve quality with lifecycle traceability
- Maximize time to value with in-context collaboration
- Refine **predictability** with development intelligence
- Reduce costs with continuous improvement

- √ Manage many sources JavaScript to COBOL
- ✓ Single work item can span technologies & solutions
- ✓ Quickens agile adoption on the mainframe
- ✓ Integrates existing SCMs and deployment tools
  - IBM Rational solution for Collaborative Lifecycle Management (CLM)
    - IBM Rational Team Concert
    - IBM Rational Doors Next Generation
    - IBM Rational Quality Manager

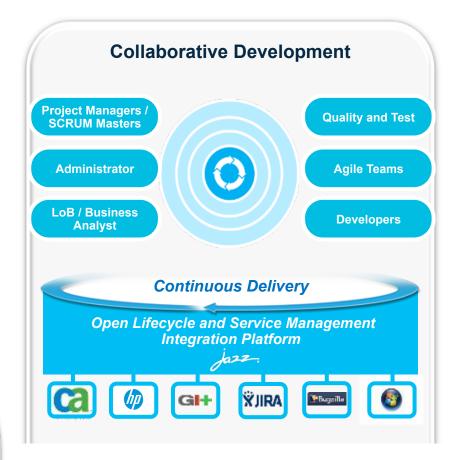

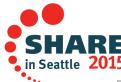

## Rational Team Concert – A single tool, many capabilities

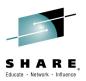

Work Items

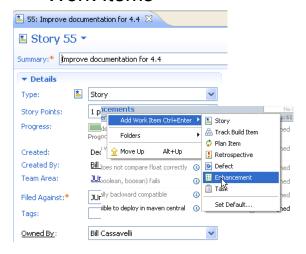

Planning

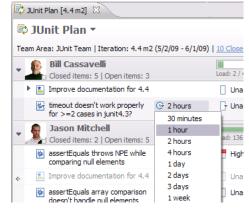

Source Control

JUnit Examples/src/junit/samples/money

Money.java

MoneyBag.java

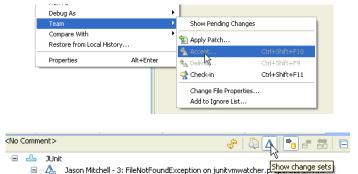

Builds – Continuous

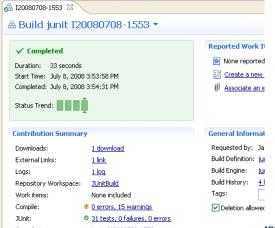

Dashboards & Reporting

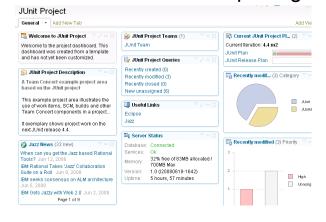

 Method Enforcement and Automation

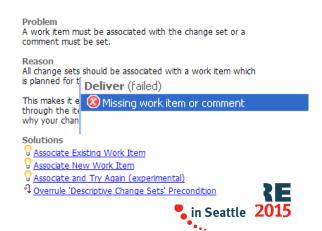

Complete your session evaluations online at www.SHARE.org/Seattle-Eval

### Rational Developer for System z:

### An Integrated Development Environment for System z

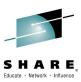

Integration with Team Concert for Lifecycle and Source Management

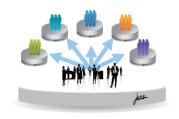

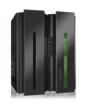

New

Access to typical System z sub-system functionality in z/OS, CICS, IMS, DB2, WAS

AS

Integration with Asset Analyzer for Application Understanding and Impact Analysis

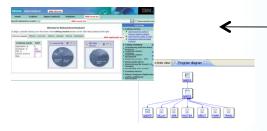

Rational Developer for System z

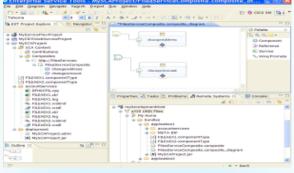

Out of the Box debugger and code coverage capabilities

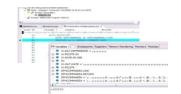

Integration with Fault Analyzer for Dump Analysis

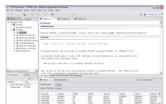

A modern IDE for productive development of cross-platform applications written in COBOL, PL/I, ASM, Java, EGL or C/C++ in System z CICS, IMS, DB2, Batch applications

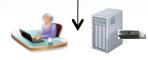

Integration with RD&T for flexible access to System z environment

Integration with File Manager for file and test data handling

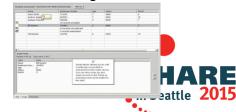

### The Benefits of RDz

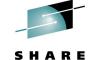

Instead of maneuvering to access panels and working sequentially, in RDz the functionality you need is always in-focus – you work concurrently

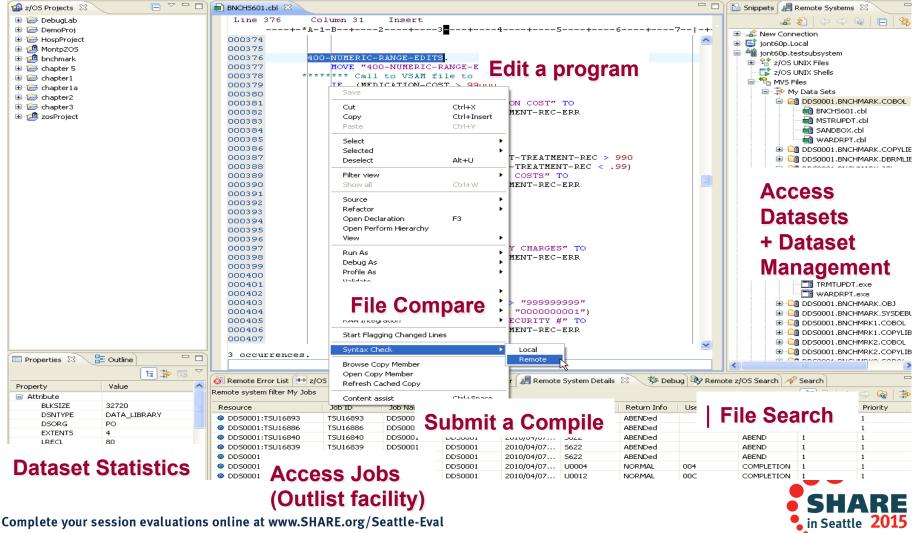

## Rational Development and Test Environment for System z

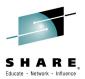

The ultimate in modern application development for System z

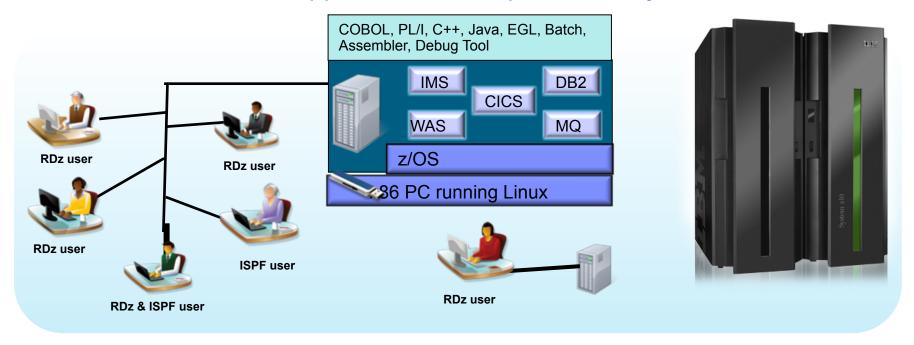

- Increase availability of z/OS testing environment and resources
  - Liberate developers to rapidly prototype new applications
  - Develop and test System z applications anywhere, anytime!
  - Eliminate costly delays by reducing dependencies on operations staff
- Improve quality and lower risk via automation, measurement, and collaboration
- Focus on what is required for the change at hand, then scale

Complete your session evaluations online at www.SHARE.org/Seattle-Eval

### Any process: Executable and repeatable

### Use ONE tool to support both agile and non-agile

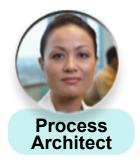

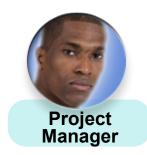

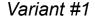

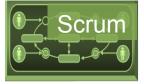

Variant #2

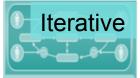

Variant #3

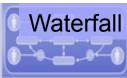

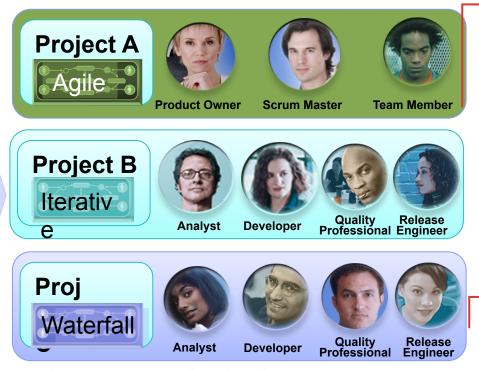

Complete your session evaluations online at www.SHARE.org/Seattle-Eval

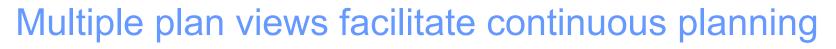

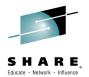

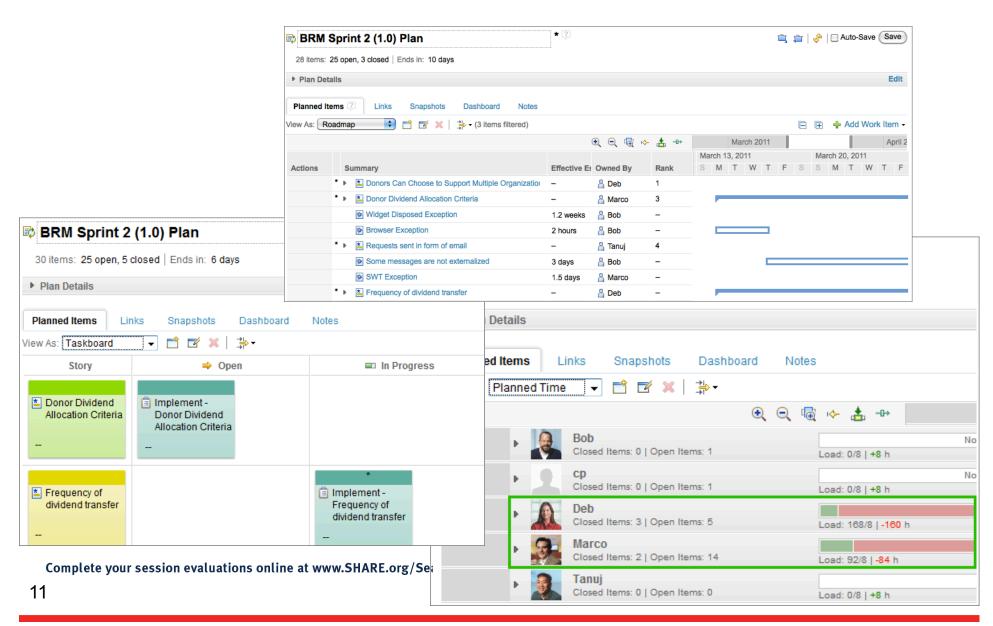

### Progress Tracking - Everyone can see live project status

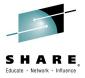

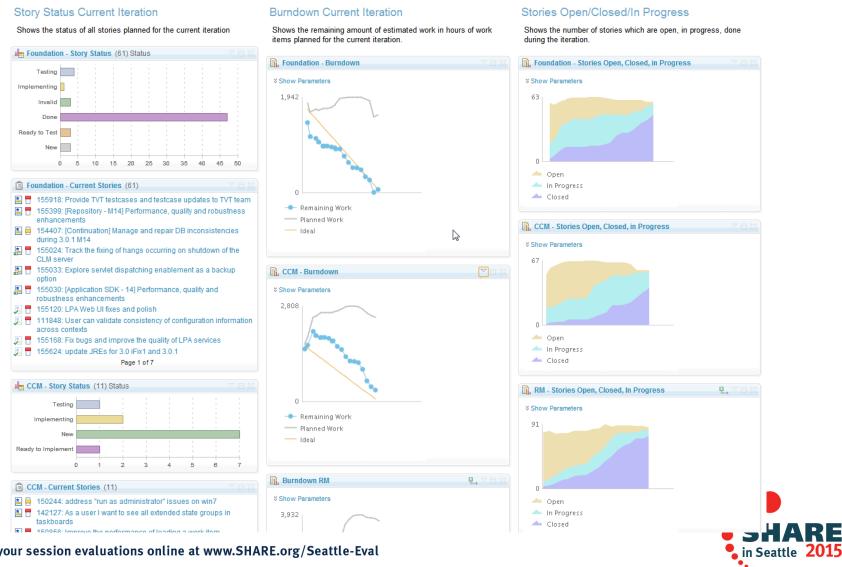

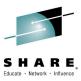

### In-context Collaboration – Team View

#### **Team Central**

- Shows what is happening on project:
  - News & events
  - What's being worked on
  - Changes
- Configurable (RSS feeds) New kinds of information easily added
- ■Personalized, Persistent Each team member can tailor to their needs

Unassigned

🗏 🖁 [3] JUn

🗏 🖁 \* Impro

🔚 💠 [2] Bası

🗏 🚨 \* Provid 🗐 💠 [3] Imp [3] Spe

[3] Writ

[Docs]:

Event Log

Medium

High

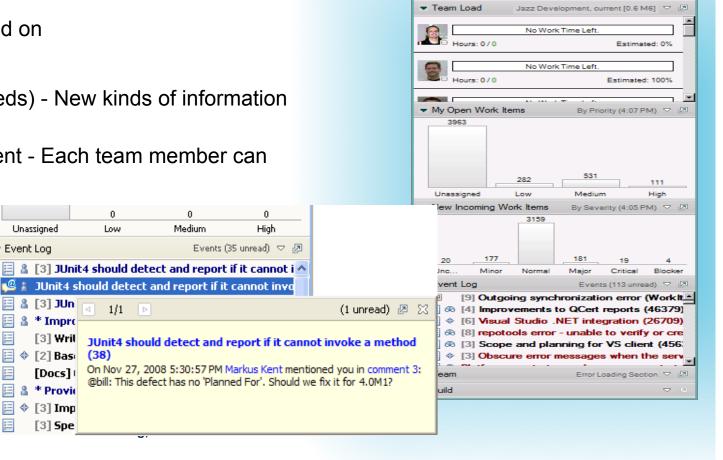

📇 Team Artif 🛟 Team Ce 🛛 🖂

Gorkem Ercan: Eclipse moment of competitio. Litrik De Roy: Dark side of the moon Jun 04

Nick Boldt: Managing Plugins and Features v Adam Cabler: Anti-Alias bug in 3.3 with GEF Birt World: BIRT Release Candidate 0 New

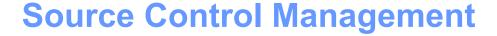

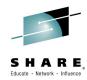

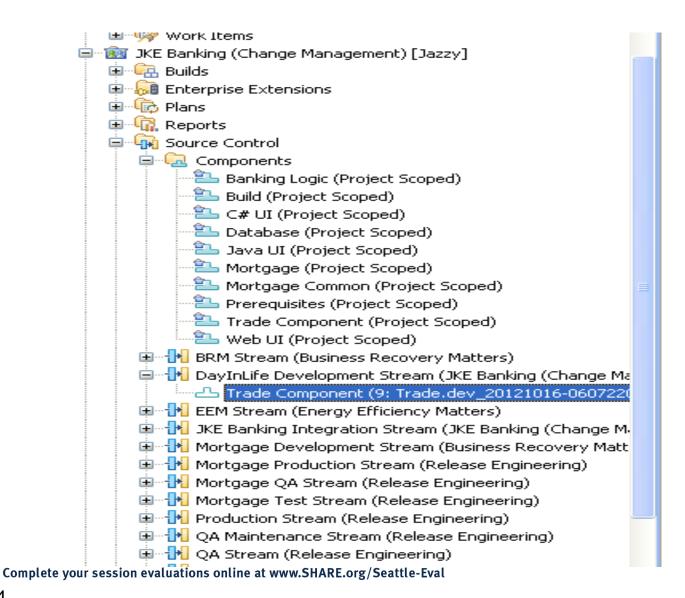

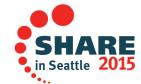

### Load the source artifacts

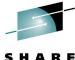

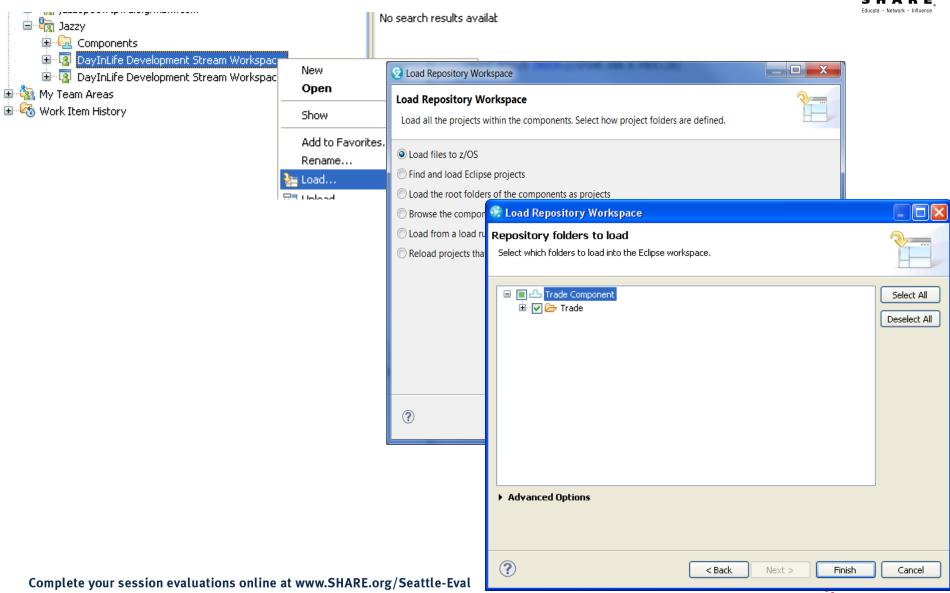

### RDz and RTC together

- Once the project is loaded, it will appear in the RDz z/OS projects view
- RDz augments the development productivity & experience
  - Appropriate editors (COBOL, maps, etc.) and functions (content assist, real time syntax check, etc.)
  - High value functions (Enterprise web services, SFM, Code review, Unit testing, program analysis/control flow etc.)

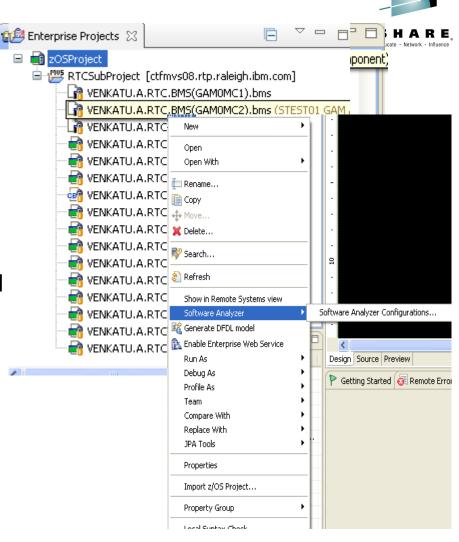

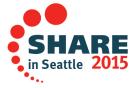

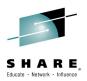

### Navigate datasets and jobs live on zOS

- Connect to multiple hosts concurrently
- Respects existing security configurations and user IDs
- Search, filter, browse, edit, compare, migrate, and allocate new MVS datasets and USS files
- Copy source code, members, or datasets between systems with a few mouse clicks.
- Access JES queues submit jobs, view job state, and open output spools
- Submit TSO or USS commands
- Add datasets and members into projects to group applications and work items together logically
- Open an emulator in the IDE to configured hosts

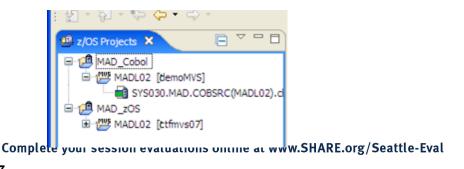

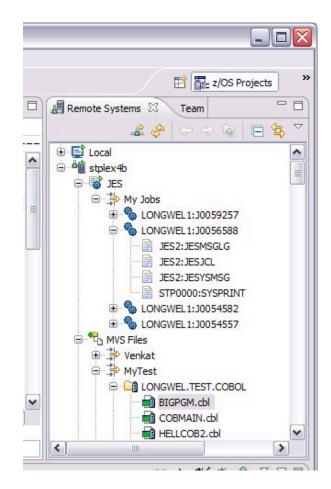

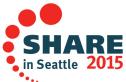

### Edit capabilities in RDz

SHARE

Insert

- RDz at a high level has different types of editors
  - LPEX Editor
    - Supports editing of COBOL, PLI, HLASM JCL, C/C++, Rexx etc.
    - Provides ISPF like edit experience including prefix commands, command line and even look and feel
    - Supports advanced edit functions for COBOL, PLI and HLASM like real time syntax checking, content assist
  - COBOL, PLI, and JCL advanced editors
    - Based on the Eclipse editor infrastructure, provide more advanced edit capabilities like quick fixes, hyper-linking, hover, easy navigation between various edit sessions or within the same edit session.
    - Supports real time syntax checking, content assist, key word highlighting etc.

000027 000028 000029 000030 PROGRAM-ID. GAMOVDB. 000031 000032 DATA DIVISION. WORKING-STORAGE SECTION. 000034 000035 COPY GAMORMO. COPY GAMOBDD. COPY GAMORED COPY GAMOBOD. COPY GAMOBPD. 000040 000041 01 DATABASECONNECTION. P-000042 49 SCHEMA 49 PIC X VALUE '.'. 000043 000044O1 ITABLEPREPARE. 000045 000046 49 ITABLE-VAR-LEN 49 ITABLE-VAR-TXT 000047 000048 01 INVENTORYPREP. 000050 O2 PIC X(12) VALUE 'INSERT 02 INVNTDBCON PIC X(9). 000051 O2 TABLENAME PIC X(11).

Column 1

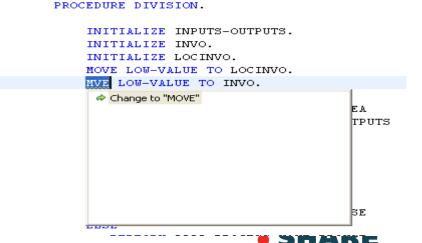

Complete your session evaluations online at www.SHARE.org/Seattle-Eval

## COBOL, PL/I and JCL Editor improvements

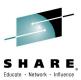

#### Quick Outline

Press Ctrl+O to activate

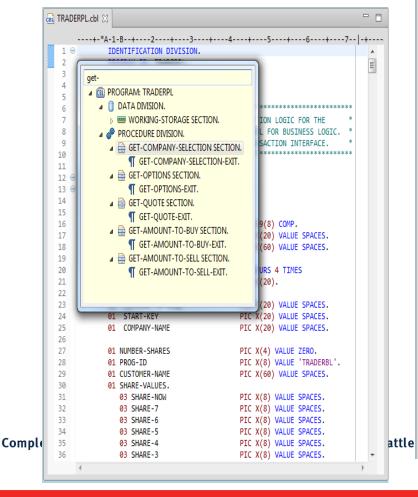

```
🙌 GAM0PMM.pli 🔀
       ----+---1---+---2---+---3<mark>-</mark>---+---4---+---5----+---6----+---7--|-+----
                                      CHARACTER(60),
  60
                  2 CALCLBUILD
                                      CHARACTER(1);
  61
  62
          EXEC SOL INCLUDE SOLCA;
  63
  64
          EXEC SQL DECLARE MAKECRSR CURSOR FOR
  65
                   SELECT DISTINCT MAKE
  66
                      FROM MAKE MODEL;
  67
  68
          EXEC SQL DECLARE MODLCRSR CURSOR FOR
  69
                   SELECT MODEL FROM
  70
                        WHERE MAKE =
  71

■ GAM0PMM: Procedure (COMMAREAPTR) optio

  72
          IF EIBCALEN ^= SIZE(WCOMMAR
                                            RecLength
  73
             EXEC CICS RETURN;
                                            ■ SendLength
  74
          ELSE
  75
             WCOMMAREA = LCOMMAREA;
                                            ■ COMMAREAPTR
  76
                                            77
          IF CALCLBUILD = "Y" THEN

    □■■ 1 LCOMMAREA

  78
             EXEC SQL CONNECT TO SAMP
                                          79
                                            EXEC SQL INCLUDE SQLCA;
  80
          IF MAKESELECTED = "Y" THEN
  81

■ GETMAKES: PROCEDURE;

             EXEC SQL OPEN MODLCRSR;
  82
                                              ■ TEMPINDEX
             CALL GETMODELS;
  83
                                              ■ TEMPMAKE
  84
             EXEC SOL CLOSE MODLCRSR:
                                              ₩ EXITLOOP
  85
             END;
                                          86
  87
                                              ■■ TEMPINDEX
  88
             EXEC SOL OPEN MAKECRSR:
                                              ■ TEMPMODEL
  89
             CALL GETMAKES;
                                              EXITLOOP
  90
             EXEC SQL CLOSE MAKECRSR;
  91
  92
  93
          LCOMMAREA = WCOMMAREA;
  94
  95
          EXEC CICS RETURN;
  96
  97 ⊝
          GETMAKES: PROCEDURE;
  98
             Dcl TEMPINDEX
  99
                 TEMPMAKE
             TEMPINDEX = 1;
  100
 101
 102
             CALL PLIFILL(ADDR(TEMPMAKE), '00'X, SIZE(TEMPMAKE))
 103
 104
             Do Forever;
 105
                EXEC SQL FETCH MAKECRSR INTO : TEMPMAKE;
                if TEMPTHINEY > 20 | COLCODE A= 0 +box
```

# Editor Productivity Features – real time syntax checking

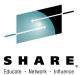

Real-time syntax check without requiring code compile or save

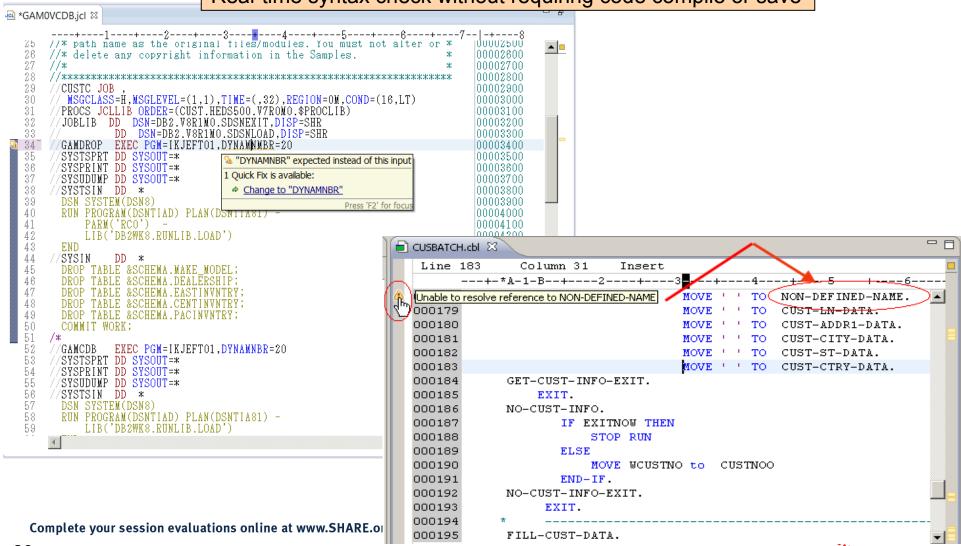

### **JCL Editor Content Assist**

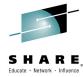

### Keyword syntax proposals

Press Ctrl+SPACE to activate

```
√ci *XSAM.jcl 🖂
                ----+----1----+----2----+----3----+----4-----+----5----+----6----+---7--|-+----8
             10 //USER93L JOB REGION=4M, CLASS=A,
              2 // TIME=(1),MSGCLASS=H,NOTIFY=&SYSUID,MSGLEVEL=(1,1)
              6⊖ //RUNSAM1 EXEC PGM=SAM1, REGION=4M,
             7 // PARM=('/TEST(,,,TCPIP&9.80.11.47%8001:*)',
             8 // 'ENVAR("EQA STARTUP KEY=CC"), RPTOPTS(ON)')
             9 //STEPLIB DD DSN=USER93.DEMO.LOAD, DISP=SHR
                           DD DSN=EQAW.SEQAMOD, DISP=SHR
                //EQADEBUG DD DSN=USER93.DEMO.SYSDEBUG, DISP=SHR
                //CUSTFILE DD DSN=USER93.DEMO.SAMFILE,DISP=
                                                              ₹](
                                                              ₩ MOD
                                                              ₩ NEW
                                                              ਜ਼ੂ∂ OLD
                                                              ₩ SHR
                UPDATE 07025A
                                     ADD
                                               BALANCE
                UPDATE 11112A
                                     ADD
                                               BALANCE
                                                          99
                                                          99
            22 UPDATE 11204A
                                     ADD
                                               ORDERS
            23 UPDATE 11204A
                                      REPLACE ORDERS
                                                          99
            24 UPDATE 11204A
                                     REPLACE BALANCE
            25 UPDATE 11204A
                                      REPLACE NAME
            26 DELETE 26620A
            27 /*
            28 //
                                                                            Press 'CTRL+SPACE' to view Template Proposals
                      TEST(,,,TCPIP&9.74.121.99%8001:)
Complete yo
```

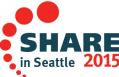

# **Enhanced Application Quality & Structure Analysis**

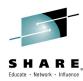

- Application Analysis
  - Control flow diagrams for COBOL and PLI programs,
    - Graphical representation of the program flow with links to the source
  - Helps identify and highlight potential unreachable code

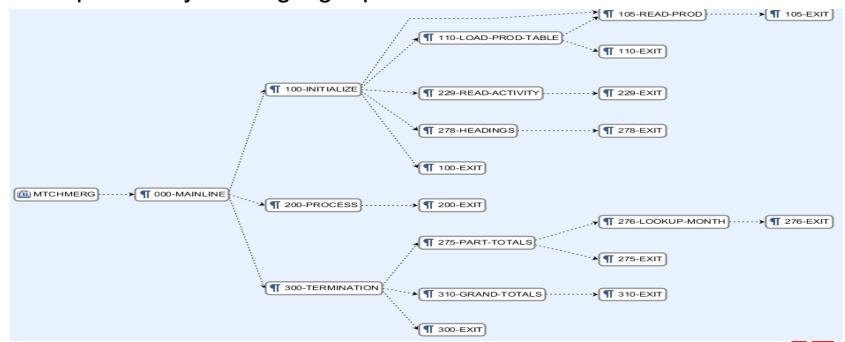

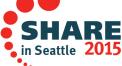

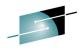

## Enhanced Structure Analysis – Data Element Table

- A table representation of the user-defined data items and symbols in a program
  - Hyperlinks in the table are integrated with the editor allowing easy access to the declaration of the data items
- Generated by showing the "symbol table" generated when RDz real-time syntax check parses the program

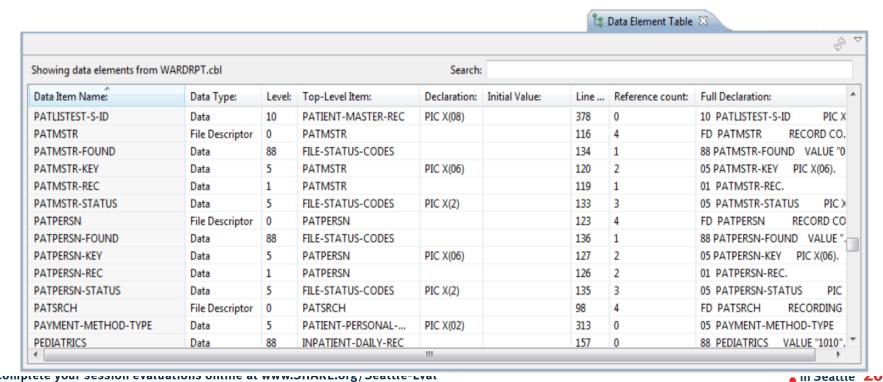

### User Build from RDz

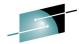

"User build", is supported both in zComponent projects and RDz remote z/OS SHARE projects

- Builds just one the single file selected, supports Error feedback
- Generates JCL based on the associated RTC Language definitions and Translators

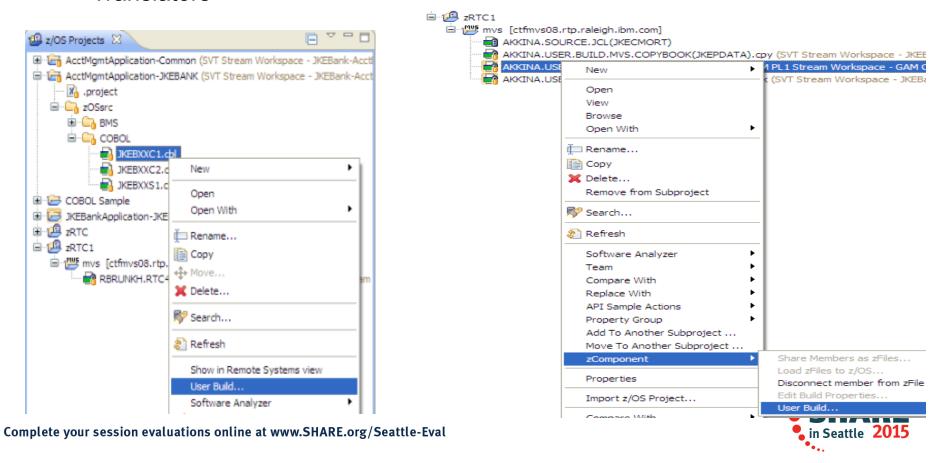

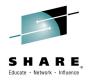

### **Pending Changes**

- If you want finer grained control on your SCM operations, then the Pending Changes view is for you
  - Check in, deliver, accept changes
  - Suspend, resume, discard changes
  - Replace, reload out-of-sync
  - Resolve conflicts
  - Open change sets and work items via the web client

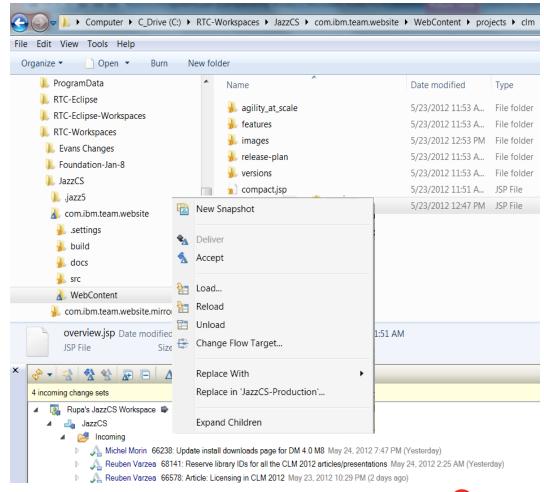

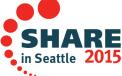

### **Traceability: Check-in History**

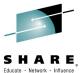

- Someone made a costly mistake merging and you want to understand exactly where the mistake was made
  - Problem: Traditional history commands & UI only show before/ after & merge states for a change set ... it does not show intermediates
  - Solution: Use Check-in history in Eclipse, CLI or .NET clients

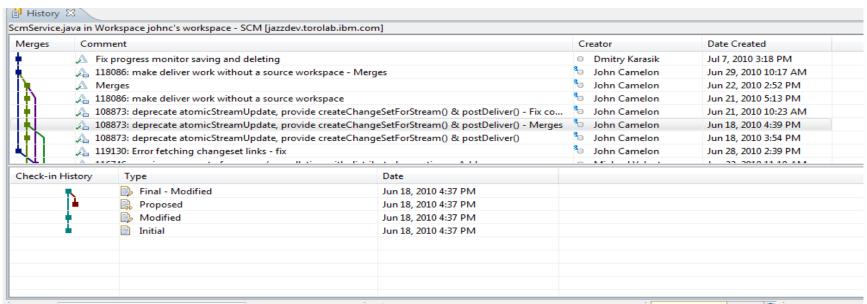

### Integrated Debugger

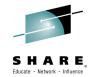

- RDz introduced a new feature called Integrated Debugger
- ✓ A GUI-based multi-platform, multi-language debugger
  - ✓ Full asynchronous mode
    - ✓ Thread-level control of multi-threaded applications
  - Automonitor support
- ✓ RDz v9.0.1 Supported:
  - ✓ COBOL V5.1, V4, V3.4
  - ✓ Batch, Batch IMS, Batch DB2, CICS 5.1, 4.2, 4.1
  - ✓ Interactive Code coverage Out of the box
- ✓ RDz 9.1 added support for:
  - ✓ PLI v4.x, v3.9
  - ✓ C/C++ V1R13, V2R1
  - ✓ IMS TM
- ✓ DB2 Stored procedures
  Complete your session evaluations online at www.SHARE.org/Seattle-Eval

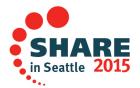

### Integrated Debugger

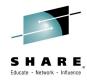

#### Host-offload architecture:

- Remote debugger with only a small footprint on the mainframe:
  - Leverages workstation CPUs enabling faster processing of debug information
  - Enables scalability and reliability
- Debugger client is supported on Windows and Linux

### ✓ Simple and Secure Connections:

- Single client can handle multiple debug sessions on multiple hosts or an application the spans multiple systems
- Client initiated debug no need to specify client IP address and port (v9.0.1.2)
- ✓ SSL/TLS support

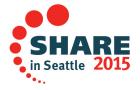

### **Debug Multiple Runtimes**

- Use the cross-platform debugger to debug end-to-end systems as they execute in the runtime
  - CICS
  - Batch
  - Java
- From the workstation:
  - View executing source code
  - Step through host code line-by-line
  - Set breakpoints
  - Alter working storage values
  - Alter register values
  - Etc...
- Debug zOS and distributed code in the same interface even stepping between runtimes and platforms!
- Leverage Integration with IBM Debug Tool for other runtimes

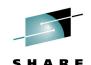

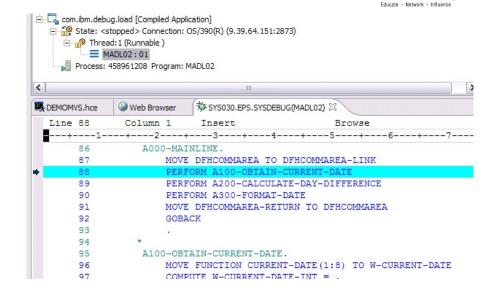

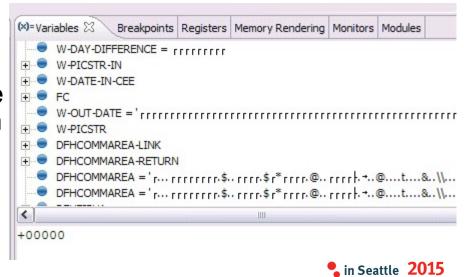

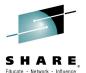

### Enhanced Application Quality – Code Coverage

- Line Level Code Coverage provides tools to measure and report on test coverage of an application
  - Leverages the Integrated Debugger technology

Indicating what source code lines were tested and remain to be

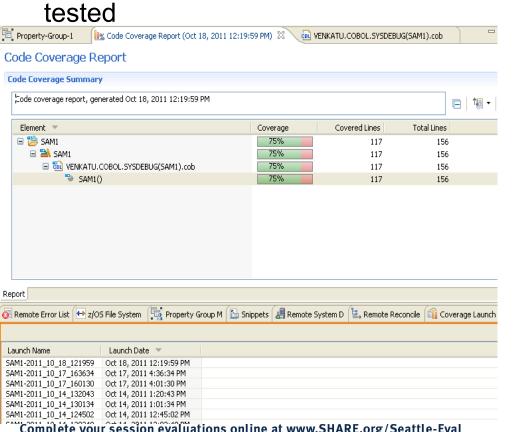

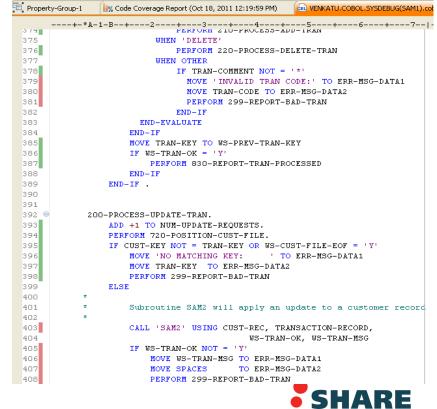

## Enhanced Quality & Structure Analysis – Code review

S H A R E

- Code Review/Governance provides predefined rules and templates for COBOL and PL/I applications
  - Ensure adherence to corporate standards
  - Custom rules for COBOL and PL/I

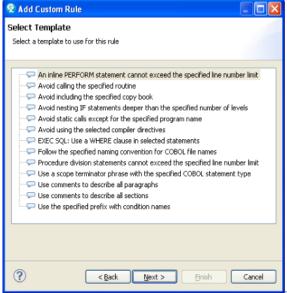

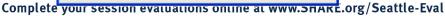

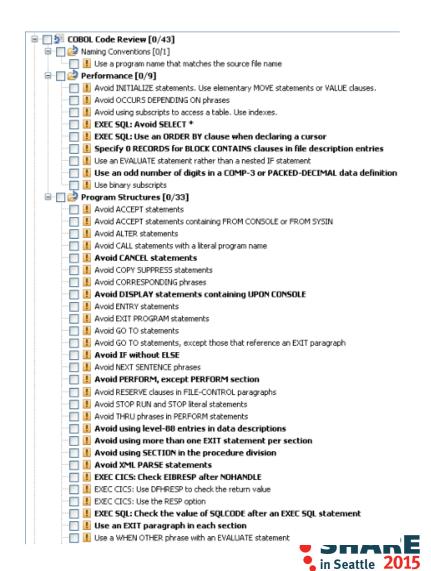

### zUnit – Unit testing framework for z/OS

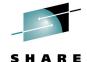

- Frameworks that assist developers in writing code to perform repeatable, self-checking unit tests are collectively known as xUnit.
- <u>xUnit</u> defines a set of concepts that together provide a light-weight architecture for implementing unit testing frameworks.
  - JUnit, for example, is a very popular instance of the xUnit architecture.
- zUnit is a xUnit instance for System z
- Goal is to encourage the continuous integration and continuous testing methodology for System z Application development and maintenage unit (TESTCASE)

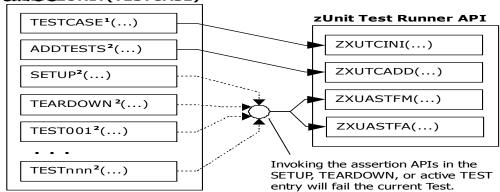

<sup>1</sup>Language-specific details:

- In COBOL, this is the first program appearing in the Test Case source file and it will be invoked by the Test Runner for Test Case initialization.
- In PL/I, the is the procedure declared with option(fetchable) in the Test Case source file and it will be invoked by the Test Runner for Test Case initialization.

<sup>2</sup>Language-specific details:

In COBOL, these are expected to be subprograms (non-nested and therefore

compatible with FUNCTION-POINTER).
Complete your session examine ஆக்கும்முக்கில் இது முன்றிக்கில் முன்றிக்கில் முன்றிக்கி

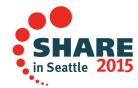

### **Snapshots for every build**

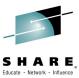

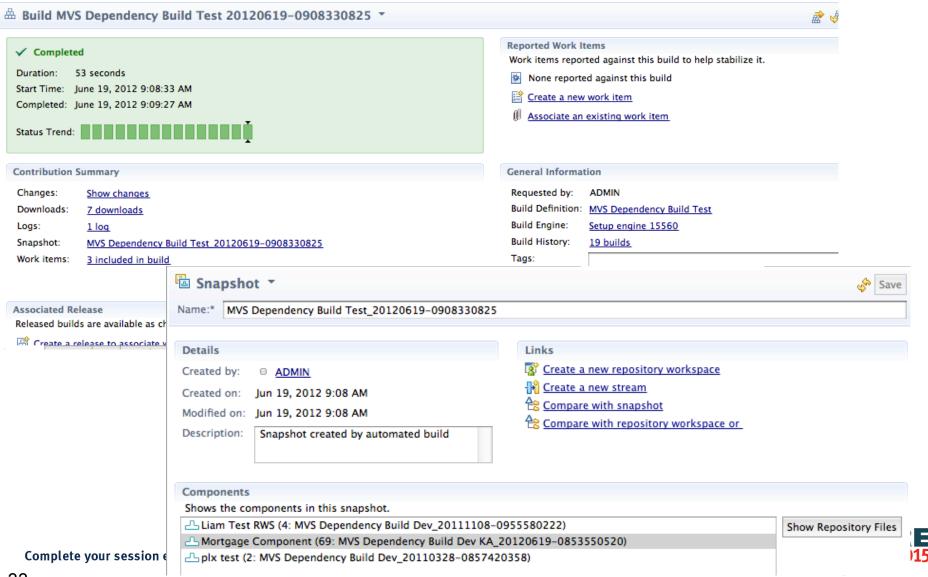

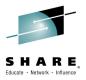

- Summary
  Many companies spend more than 70% on keeping lights on, and that amount is increasing
- IT organizations have problems modifying applications at speed of business
- IBM provides a structured approach to incrementally modernize your portfolio based on business priorities
- Change without a plan is chaos
- A Plan without change is stagnation
- Business goals change
  - applications need to change to address them
- Continual renewal is required
  - tools help to guide, govern, drive, and accomplish this change

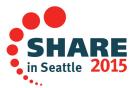

## **Getting started**

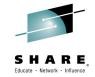

Next steps to modernize your enterprise applications www.ibm.com/rational/modernization

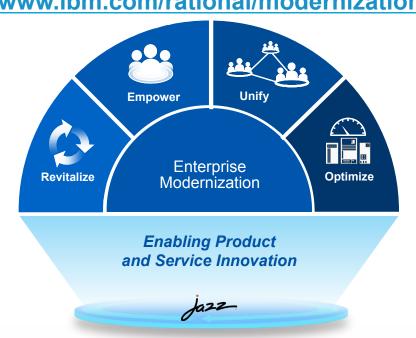

- > Try latest System z software for free
- > Sign up for free web-based training
- > Join IBM Rational Cafe Communities
- **▶** Get prescriptive service solutions

- > Success stories
- **►** Latest news on System z twitter
- **►** <u>Latest customer videos</u>
- Latest skills: System z job board

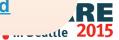

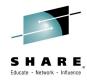

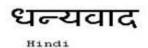

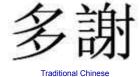

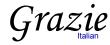

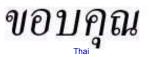

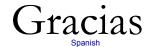

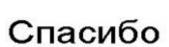

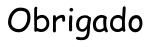

Brazilian Portuguese

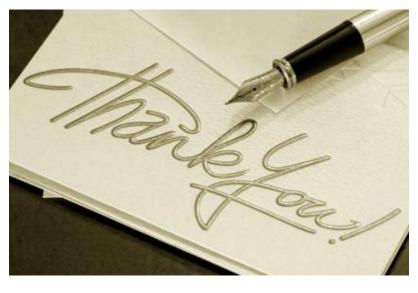

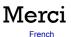

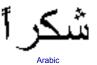

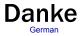

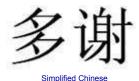

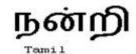

ありがとうございました

감사합니다

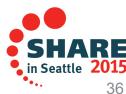

#### **Notices and Disclaimers**

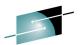

Copyright © 2015 by International Business Machines Corporation (IBM). No part of this document may be reproduced A R E transmitted in any form without written permission from IBM.

### U.S. Government Users Restricted Rights - Use, duplication or disclosure restricted by GSA ADP Schedule Contract with IBM.

Information in these presentations (including information relating to products that have not yet been announced by IBM) has been reviewed for accuracy as of the date of initial publication and could include unintentional technical or typographical errors. IBM shall have no responsibility to update this information. THIS DOCUMENT IS DISTRIBUTED "AS IS" WITHOUT ANY WARRANTY, EITHER EXPRESS OR IMPLIED. IN NO EVENT SHALL IBM BE LIABLE FOR ANY DAMAGE ARISING FROM THE USE OF THIS INFORMATION, INCLUDING BUT NOT LIMITED TO, LOSS OF DATA, BUSINESS INTERRUPTION, LOSS OF PROFIT OR LOSS OF OPPORTUNITY. IBM products and services are warranted according to the terms and conditions of the agreements under which they are provided.

### Any statements regarding IBM's future direction, intent or product plans are subject to change or withdrawal without notice.

Performance data contained herein was generally obtained in a controlled, isolated environments. Customer examples are presented as illustrations of how those customers have used IBM products and the results they may have achieved. Actual performance, cost, savings or other results in other operating environments may vary.

References in this document to IBM products, programs, or services does not imply that IBM intends to make such products, programs or services available in all countries in which IBM operates or does business.

Workshops, sessions and associated materials may have been prepared by independent session speakers, and do not necessarily reflect the views of IBM. All materials and discussions are provided for informational purposes only, and are neither intended to, nor shall constitute legal or other guidance or advice to any individual participant or their specific situation.

It is the customer's responsibility to insure its own compliance with legal requirements and to obtain advice of competent legal counsel as to the identification and interpretation of any relevant laws and regulatory requirements that may affect the customer's business and any actions the customer may need to take to comply with such laws. IBM does not provide legal advice or represent or warrant that its services or products will ensure that the customer is in compliance with any law.

#### Complete your session evaluations online at www.SHARE.org/Seattle-Eval

### **Notices and Disclaimers (con't)**

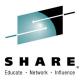

Information concerning non-IBM products was obtained from the suppliers of those products, their published announcements or other publicly available sources. IBM has not tested those products in connection with this publication and cannot confirm the accuracy of performance, compatibility or any other claims related to non-IBM products. Questions on the capabilities of non-IBM products should be addressed to the suppliers of those products. IBM does not warrant the quality of any third-party products, or the ability of any such third-party products to interoperate with IBM's products. IBM EXPRESSLY DISCLAIMS ALL WARRANTIES, EXPRESSED OR IMPLIED, INCLUDING BUT NOT LIMITED TO, THE IMPLIED WARRANTIES OF MERCHANTABILITY AND FITNESS FOR A PARTICULAR PURPOSE.

The provision of the information contained herein is not intended to, and does not, grant any right or license under any IBM patents, copyrights, trademarks or other intellectual property right.

IBM, the IBM logo, ibm.com, Bluemix, Blueworks Live, CICS, Clearcase, DOORS®, Enterprise Document Management System™, Global Business Services ®, Global Technology Services ®, Information on Demand, ILOG, Maximo®, MQIntegrator®, MQSeries®, Netcool®, OMEGAMON, OpenPower, PureAnalytics™, PureApplication®, pureCluster™, PureCoverage®, PureData®, PureExperience®, PureFlex®, pureQuery®, pureScale®, PureSystems®, QRadar®, Rational®, Rhapsody®, SoDA, SPSS, StoredIQ, Tivoli®, Trusteer®, urban{code}®, Watson, WebSphere®, Worklight®, X-Force® and System z® z/OS, are trademarks of International Business Machines Corporation, registered in many jurisdictions worldwide. Other product and service names might be trademarks of IBM or other companies. A current list of IBM trademarks is available on the Web at "Copyright and trademark information" at: <a href="https://www.ibm.com/legal/copytrade.shtml">www.ibm.com/legal/copytrade.shtml</a>.

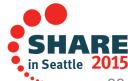